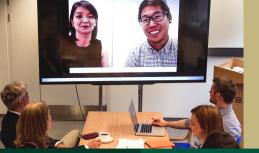

# **Hybrid Meetings**

Best practices for hosting and attending in-person/hybrid meetings

## **Meeting Hosts**

#### **Attendees**

## **Pre-Meeting**

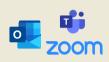

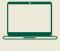

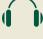

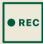

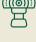

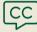

#### **Include a Remote Meeting Option**

- Include a **Zoom** or **Microsoft Teams** link in your Outlook calendar invite.
- Attach a meeting agenda in the invite, and build in time buffers to ensure folks arriving later/departing early don't miss out.

#### **Set Expectations**

Communicate your meeting set-up to help prepare participants. Will a
 <u>Zoom waiting room</u> be set up? Microphones/cameras <u>automatically</u>
 <u>turned on or off</u> when they join? Will you be <u>recording your Zoom</u> or
 <u>Microsoft Teams meeting</u>, and how will the recording be shared?

#### **Accessibility: Live Transcripts**

 Use <u>Zoom's Live Transcript</u> feature, or direct participants where to access the <u>Microsoft Teams transcript</u>. Transcription is Al-generated and not 100% accurate, but is still an accessibility best practice.

#### **Equipment Check/Housekeeping**

- Whether hosting on-campus or remotely, be prepared for anything.
  Generally, on-campus meeting spaces support hybrid meetings, but always bring and ensure your equipment (laptop, webcam, built-in microphone, etc.) is working properly to avoid technical issues.
- Get your desktop ready by closing unnecessary apps, and have documents needed for your meeting open and ready to go.
- Silence Teams/email notifications on your device(s) to help eliminate distractions. Use Windows <u>Focus Assist</u> or <u>System Preferences</u> for Macs.

#### **Ensure you can attend remotely**

- If a Zoom/Teams link isn't included in a calendar invite, let the meeting organizer know to update/re-send the meeting invite.
- Whether attending in-person or remotely, communicate conflicts or late arrivals/early departures with the meeting host in advance to minimize disruption.

#### **Equipment Check/Housekeeping**

- Whether attending on-campus or remotely, always bring and ensure your equipment (laptop, webcam, built-in microphone, etc.) is working properly so you can participate free of technical issues.
- If you are planning or anticipate being asked to share your screen, get your desktop ready by closing unnecessary apps, and have documents, websites, etc. open and ready to go.
- Silence Teams/email notification sounds on your device(s), and try to eliminate distractions during a meeting. Use Windows <u>Focus Assist</u> or manage <u>System</u> <u>Preferences</u> for Macs.

## During a Meeting

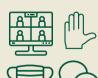

#### **Engage All Participants**

- Acknowledge all participants. Regularly monitor chat, encourage remote attendees to use the raise hand function when they wish to speak, and create activities (such as polls) that support feedback sharing.
- On-campus meeting host/participants should determine the audio source for remote participants to hear (such as an individual's laptop, or speakers in the meeting room). Once selected, have on-campus meeting participants turn off their speakers to reduce audio feedback.
- Wearing a mask during a meeting? Remember to speak clearly, louder, slower, and with more inflection to help others hear you.
- Consider creating <u>shared collaborative documents</u> (Word, Excel, PowerPoint) and share the link(s) in chat during your meeting so collaborative notes can be taken by all participants.

#### **Meeting Etiquette**

- Attending on campus? Please mute your microphone when not speaking.
- Remote attendee? Wearing a headset or headphones helps others to hear you, and blocks out background noises.
- Be seen! It's tempting to stay off camera, but turn on/leave your web cam on. Privacy concerns? Use a <u>virtual background</u> such as these Sac State-branded options.
- Actively participate using chat and raising your hand enhance the hybrid meeting experience!

### **Post-Meeting**

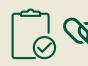

#### Follow-Up

- Share the following with all participants (plus any who missed it):
  - Link(s) to any collaborative document(s) the group worked on.
  - Link to the meeting recording (if recorded). First ensure all attendees gave consent to share the recording with anyone outside the meeting or team group.
- Gather feedback/QA. Ask attendees to email/message you via Teams chat what worked/didn't work to ensure everyone's needs are being met.

#### Follow-Up

- Unless consent by all meeting attendees is received, do not share a meeting recording link with anyone outside of the meeting or team group.
- Provide feedback. Email or send a message via Teams chat letting the host know what worked/didn't work during the meeting.

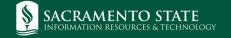

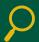